# **15 - MODE DÉMO**

La fonction de mode Démo est utilisée dans les foires expositions et les magasins. L'utilisateur peut essayer toutes les fonctionnalités de l'interface utilisateur, mais pour raisons de sécurité, les charges restent éteintes.

### **15.1 - MODE DÉMO DANS L'IU « VISION VCU »**

#### **Activer / désactiver le mode démo :**

1. En mode ARRÊT, maintenez l'**interrupteur** 

**principal** <sup>10</sup> enfoncé pendant au moins 5 secondes.

 L'interface utilisateur entre en veille pendant 5 secondes (le signal sonore se déclenche).

2. Relâchez l'interrupteur principal et appuyez

sur la combinaison **touche mode +** 

**touche programme préféré** pendant deux secondes.

- 3. Le signal sonore se déclenche (3 x signal) et
	- Le mode démo est activé si l'indication apparaît sur le côté supérieur gauche de l'écran.
	- Le mode démo n'est pas activé si l'indication n'apparaît pas sur le côté supérieur gauche de l'écran (voir Fig. 47).

## **15.2 - MODE DÉMO DANS L'IU OMEGA**

#### **Activer / désactiver le mode démo :**

1. En **mode ARRÊT**, maintenez la **touche** 

**alimentation o** enfoncée pendant au moins 5 secondes (voir Fig. 48).

- 2. L'interface utilisateur entre en veille pendant 5 secondes, puis revient en **mode ARRÊT**. Le signal sonore se déclenche (voir Fig. 49).
- $\circledcirc$ 3. Relâchez la **touche alimentation**  (voir Fig. 50).

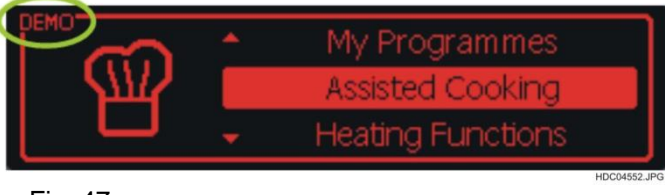

Fig. 47

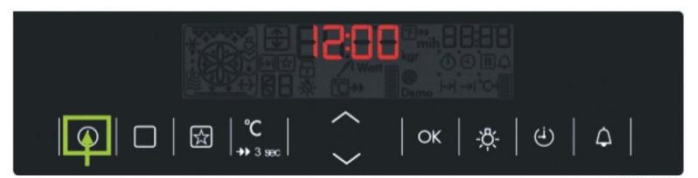

#### **MAINTENEZ ENFONCÉE**

Fig. 48

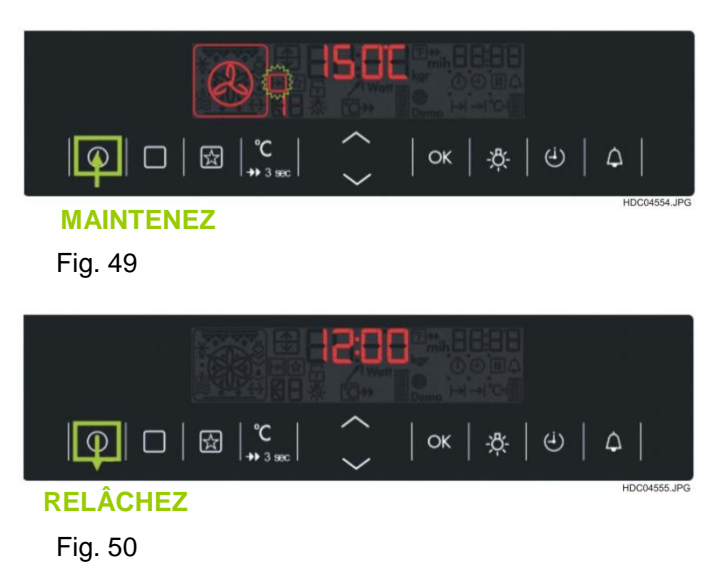

4. Après avoir relâché la **touche alimentation**

, maintenez enfoncée la combinaison

**touche mode** + **touche bas see touched** deux secondes (voir Fig. 51).

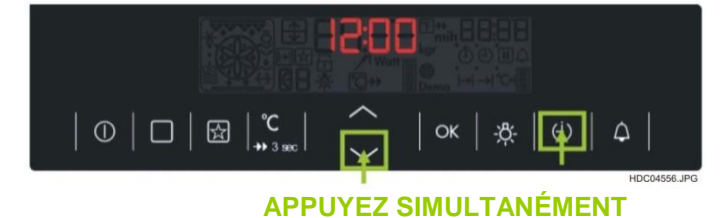

Fig. 51

**ÉTAPE 2 TOURNEZ**

- Si le mode démo est activé : Indication du mode Démo par l'icône « **Démo** » si le four est réglé en fonction Démo (voir Fig. 49).
- Si le mode démo est désactivé :
- L'icône « **Démo** » n'apparaît pas si on allume le four.

## **15.3 - MODE DÉMO DANS L'IU EXAGON**

#### **Activer / désactiver le mode démo :**

- 1. En mode ARRÊT, appuyez sur la **touche « + »** (ÉTAPE 1) jusqu'à entendre un bip, puis tournez le sélecteur de programme sur la **1re fonction du four** (ÉTAPE 2) (voir Fig. 52).
- 2. L'indicateur « **DEMO** » se met à clignoter et la **fonction rotative** doit être remise à « **0** » (ÉTAPE 3) (voir Fig. 53).
- **COMPETENCE ÉTAPE 1 MAINTENEZ ENFONCÉEFig. 52 ÉTAPE 3 TOURNEZ** EAEG PC COMPETENCE Fig. 53 **MAINTENEZ**

EAEG NIS

**COMPETENCE** 

 $\Omega$ 

EAEG

17:05

**ÉTAPE 4**

HDCD455

3. Relâchez la **touche « + »** et tournez le sélecteur de température vers la droite jusqu'à ce qu'un bip se fasse entendre (étape 4).

Le signal sonore se déclenche (3 x bip) et

- Si le mode démo est activé :

Indication du mode Démo par l'icône « **Démo** » si le four est réglé en fonction Démo (voir Fig. 53 et 54).

Fig. 54

- Si le mode démo est désactivé : L'icône « **Démo** » n'apparaît pas si on allume le four.